## QUICK START GUIDE

## CY3679 EVALUATION KIT

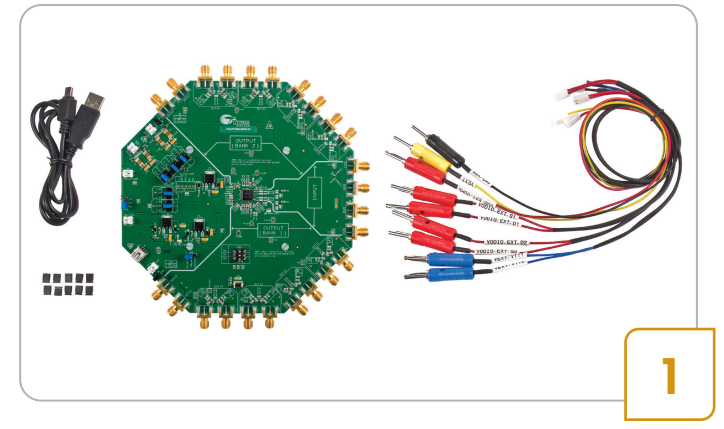

- Remove CY3679 Evaluation Kit contents from the box
- Kit Contents: CY3679 Evaluation Board, USB Standard-A to Mini-B cable, power cables for external supply and jumper shunts

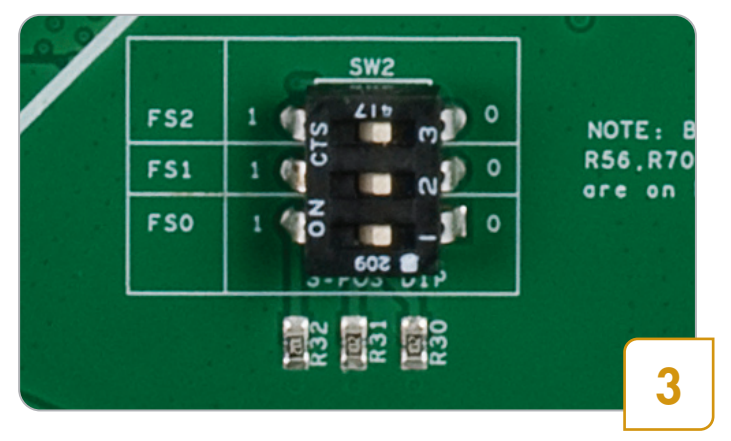

- Use the frequency select switch (SW2) shown above to choose the desired profile
- The profiles are pre-loaded in the internal flash of the clock device
- The frequency configurations for each profile are as shown in Table 1

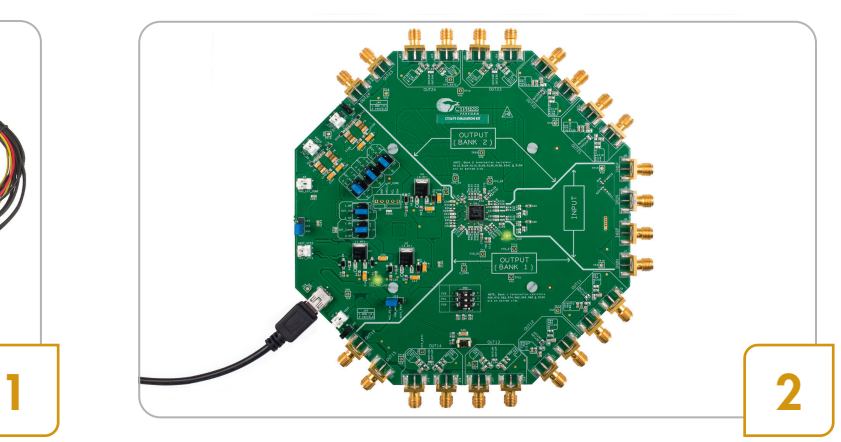

- Download and install the latest kit software from www.cypress.com/go/CY3679
- Connect the kit to your computer using the USB cable provided
- LED1 and LED2 are turned ON

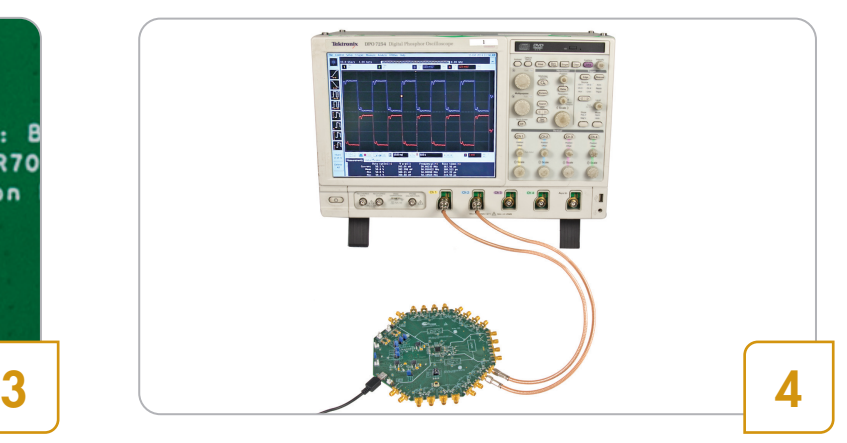

• Connect OUT11 or any output you wish to evaluate to the oscilloscope using an SMA cable

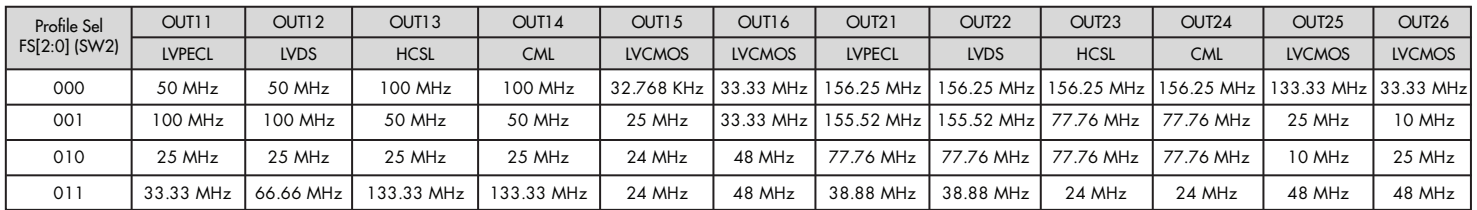

## Table 1: Frequency profile selection table with default settings

Note: For LVPECL, HCSL and LVCMOS outputs, (J44.1 & J44.2) and (J45.1 & J45.2) MUST be shorted While evaluating LVDS and CML outputs, (J44.1 & J44.2) and (J45.1 & J45.2) MUST be open

## CY3679 EVALUATION KIT

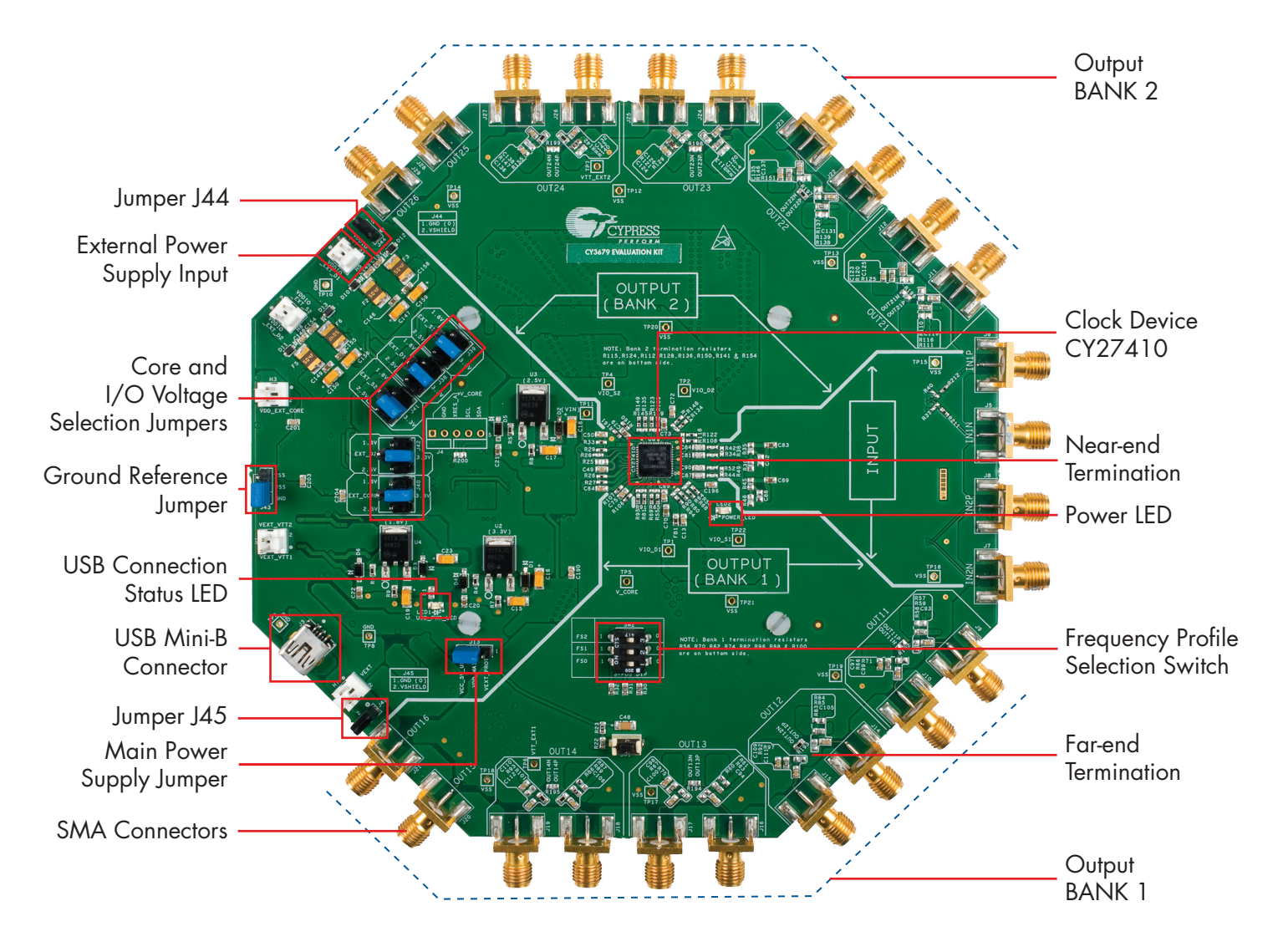

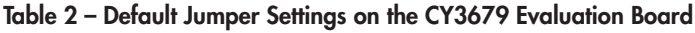

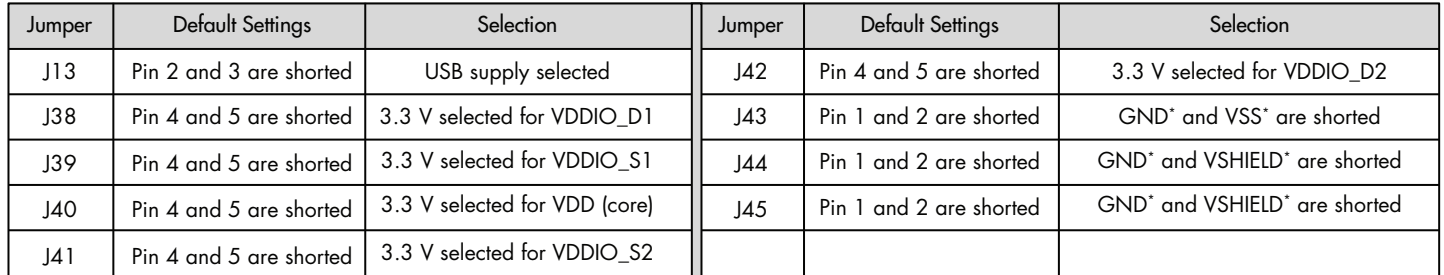

\*GND is earth ground, VSS is CY27410 device ground and VSHIELD is SMA ground

For the latest information about this kit and to download kit software and hardware files, visit www.cypress.com/go/CY3679

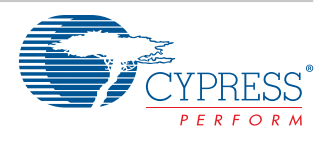

All trademarks or registered trademarks referenced herein are the properties of their respective owners. 001-96289 Rev.\*B